#### **Log management**

#### AfNOG 2009 Cairo, Egypt

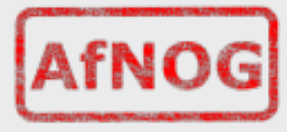

1

### **Log management and monitoring**

- What is log management and monitoring ?
- · It's about keeping your logs in a safe place, putting them where you can easily inspect them with tools
- Keep an eye on your log files
- They tell you something important...
	- . Lots of things happen, and someone needs to keep an eye on them...
	- Not really practictal to do it by hand!

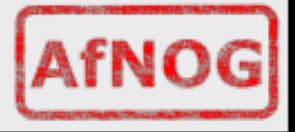

### **Log management and monitoring**

- . On your routers and switches
	- Sep 1 04:40:11.788 INDIA: %SEC-6-IPACCESSLOGP: list 100 denied tcp 79.210.84.154(2167) -> 169.223.192.85(6662), 1 packet
	- Sep 1 04:42:35.270 INDIA: %SYS-5- $\Gamma$  $\overline{O}$

NFIG\_I: Configured from console by pr on vty0 (203.200.80.75)

- %CI-3-TEMP: Overtemperature warning
- Mar 1 00:05:51.443: %LINK-3-UPDOWN: Interface Serial1, changed state to down
- On your servers as well
	- Aug 31 17:53:12 ubuntu nagios2: Caught SIGTERM, shutting down...
	- Aug 31 19:19:36 ubuntu sshd[16404]: Failed password for root from 169.223.1.130 port 2039 ssh2

#### **Log management**

- · First, need to centralize and consolidate log files
- · Log all messages from routers, switches and servers to a single machine – a logserver
- All logging from network equipment and UNIX servers is done using syslog
- $\cdot$  Windows can be configured to use syslog as well, with some tools
- Log locally, but also to the central server

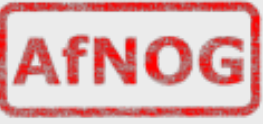

# **Centralized logging**

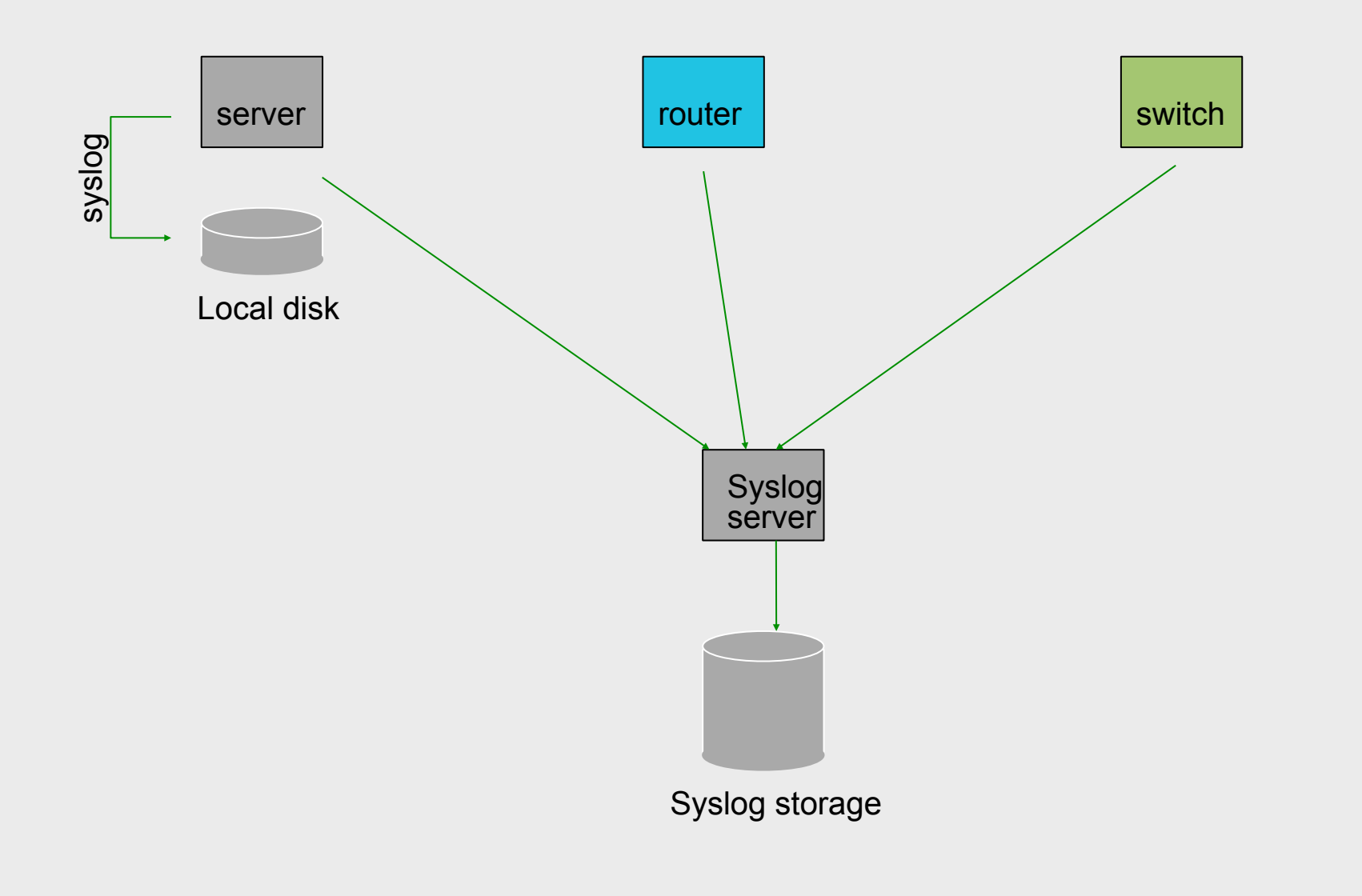

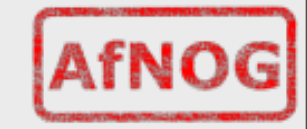

# **Configuring centralized logging**

- Cisco equipment
	- Minimum:
		- logging ip.of.log.host
- · UNIX host
	- Edit /etc/syslog.conf
	- Add a line "\*.\* @ip.of.log.host"
	- Restart syslogd
- Other equipments have similar options • Options to control facility and level

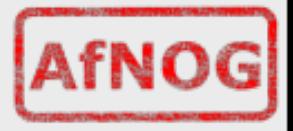

### **Receiving the messages**

- · Identify the facility that the SENDING host or device will send their message on
- . Reconfigure syslogd to listen to the network (on Ubuntu/Debian: add "-r" to /etc/defaults/syslogd
- Add an entry to syslogd indicating where to write messages:
	- local7.\* /var/log/routers
- Create the file:
	- touch /var/log/routers
- Restart syslogd
	- /etc/rc.d/syslogd restart

### **Syslog basics**

- UDP protocol, port 514
- Syslog messages contain:
	-

• Facility: Auth Level: Emergency (0) Authpriv | Alert (1)<br>Console | Critical (2) Critical (2) Cron | Error (3) Daemon | Warning (4) Ftp | Notice (5) Kern | Info (6) Lpr Mail Debug (7) News Ntp Security Syslog User UUCP Local0 ...Local7

# **Sorting logs**

- . Using facility and level, sort by category into different files
- With tools like syslog-ng, sort by host, date, ... automatically into different directories
- Grep your way through the logs.
- . Use standard UNIX tools to sort, and eliminate, things you want to filter out:
	- egrep -v '(list 100 denied|logging ratelimited)' mylogfile
	- Other tools exist, like "Swatch" to make this automatic

## **SWATCH**

- Simple Log Watcher
	- Written in Perl
	- Monitors log files, looking for patterns ("regular expressions") to match in the logs
	- Perform a given action if the pattern is found

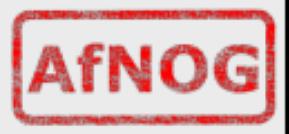

## **Sample config**

■ watchfor /%LINK-3-UPDOWN/ mail addresses=inst,subject=Link updown throttle 1:00 watchfor /%SEC-6-IPACCESSLOGP/ exec /usr/bin/echo \$\* >> /tmp/accesslist.log watchfor /%SYS-5-CONFIG/ mail addresses=inst,subject=Configuration of router

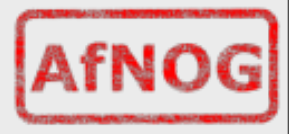

#### **References**

- http://www.loganalysis.org/
- Syslog NG
	- http://www.balabit.com/network-security/syslog-ng/
- Windows Event Log to Syslog:
	- https://engineering.purdue.edu/ECN/Resources/ Documents/UNIX/evtsys
- SWATCH log watcher
	- http://swatch.sourceforge.net/
	- http://www.loganalysis.org/sections/signatures/ log-swatch-skendrick.txt
	- $\cdot$  http://www.loganalysis.org/
	- http://sourceforge.net/docman/display\_doc.php? docid=5332&group\_id=25401

#### **Questions ?**

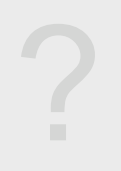

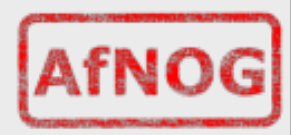

13